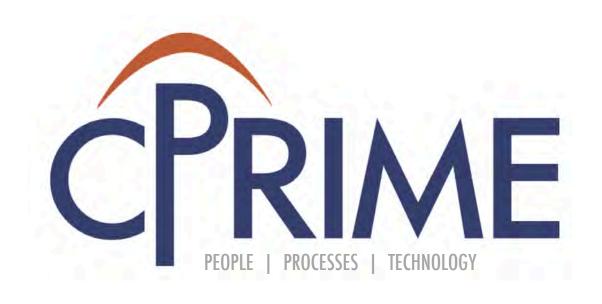

# Confluence Fundamentals Course

#### **Objectives**

- Understand Confluence structure and organization
- Confluence Space and Page basics
- Learn how to create pages and perform page operations

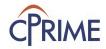

#### What is Confluence?

Confluence is an enterprise wiki that allows content collaboration

## **X** Confluence

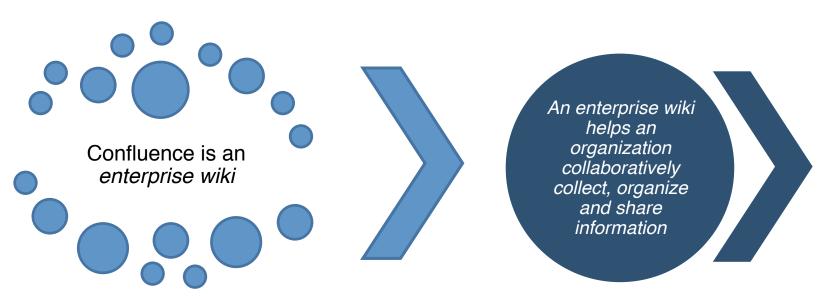

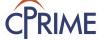

## Confluence as an Enterprise Wiki

- Create/Manage/Search Content (functional, technical, notes, etc.)
- Organize content by teams, groups, projects
- Build and Manage Page hierarchy
- Advance content formatting
- Manage Content Security
- Track Versions
- Promote Standards
- Macros and connectors to other enterprise systems (JIRA, HipChat, Outlook etc.)

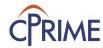

#### **Common Use Cases**

#### External

#### Internal

#### Hybrid

- Website
- Technical/FAQ
   Documentation
- Organizational Communication
- Knowledge Base

- Partner Access
- Developer API Portal

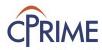

## **Basic Navigation**

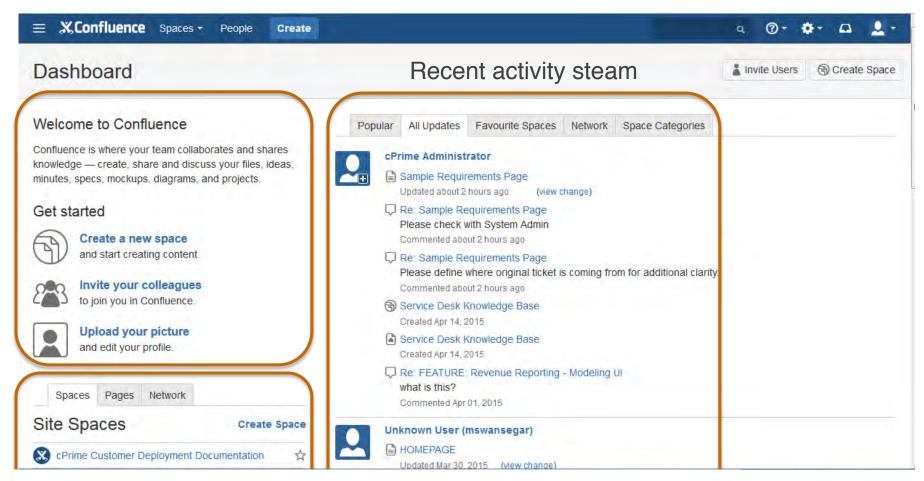

Content organized by spaces, Favorite pages and people you are following

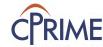

#### **Building Blocks: Spaces**

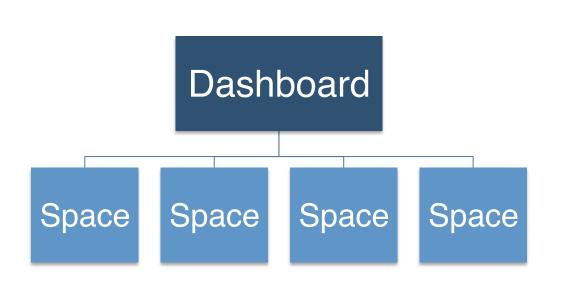

#### **Space Administrator Tools:**

- Create Space
- Edit Space Details
- Delete Space
- Archive Space
- Grant Permissions
- Look and Feel
- Sidebar configuration
- View Space Activity
- Export space

#### Space User Tools:

- View Space
- Add Pages

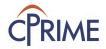

#### **Building Blocks: Pages**

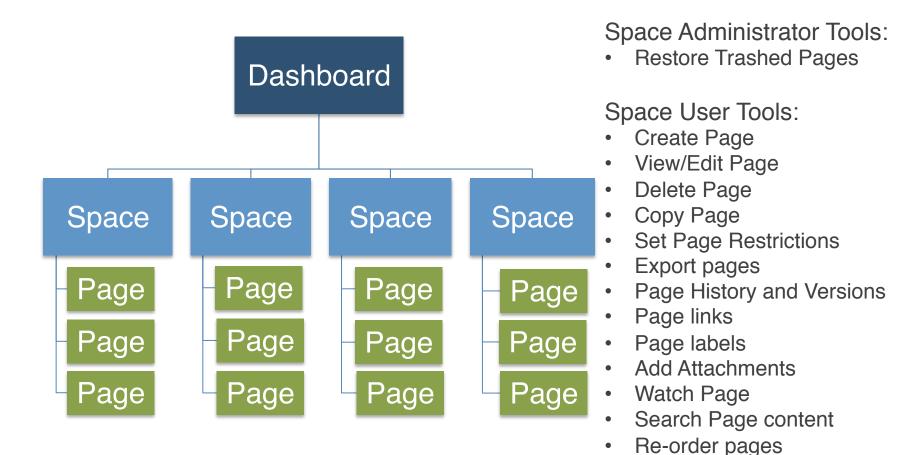

Go public or keep it private - the choice is yours

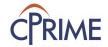

## **Building Blocks: Content**

#### What can I put on a page?

Images
Bookmarks
Attachments
Comments
Labels
Charts
RSS Feeds
Videos
Diagrams
Spreadsheets
@ Mentions
JIRA Issues

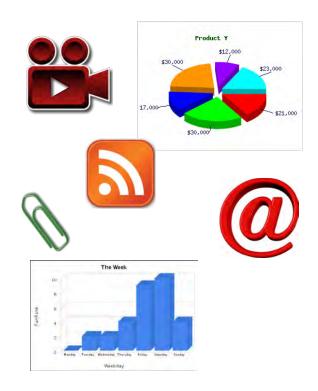

#### Space User Tools:

- Layout
- Advanced Formatting
- Page or Content References
- Anchors

Content

+ Content

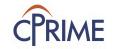

+ More Content

#### **Page Operations**

- Confluence Page is an artifact that captures information relevant to a team's knowledge and collaboration
- Operations Available are:
  - Create -> View/Edit/Move/Copy Page
  - Attach files
  - Add Labels
  - Manage Permissions
  - Track Versions
  - Collaborate -> Share/Watch/Favorite/Export/Short Link/ Comment

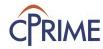

## **Page Operations**

Your page will be a child of this page

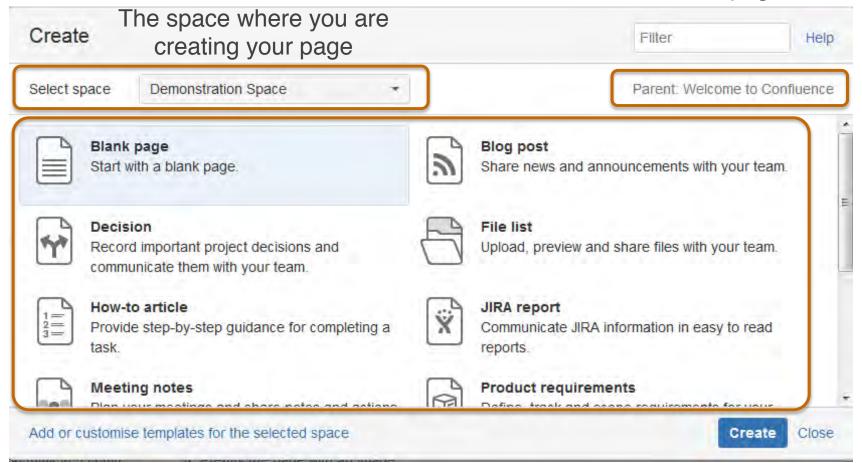

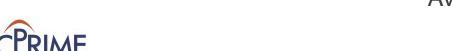

#### **Create Page**

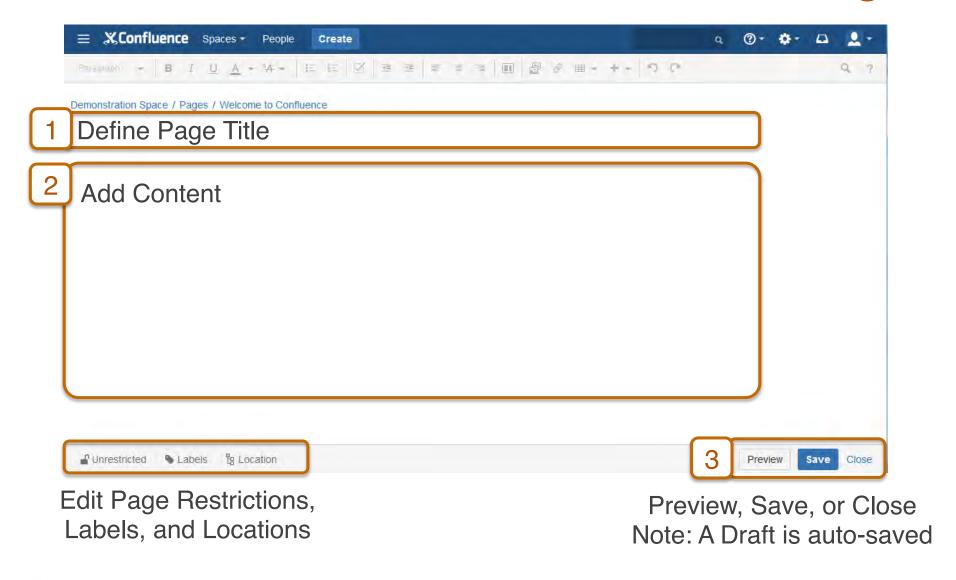

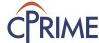

#### **View/Edit Page**

Confluence header

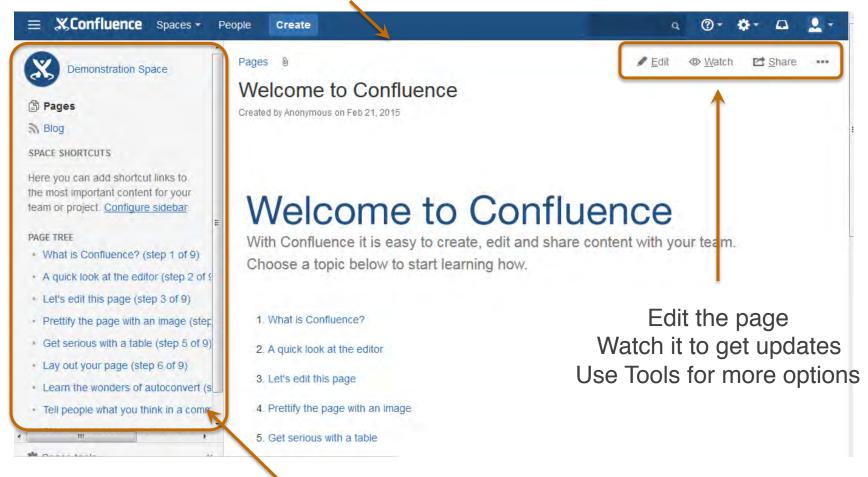

Sidebar for accessing pages, the blog, and administering the space

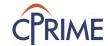

## **Copy Page**

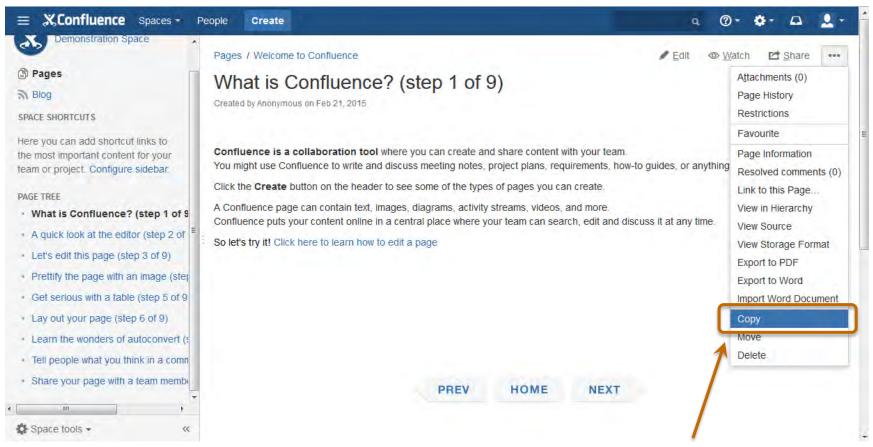

Create a copy of existing page. Edit name and content as necessary.

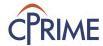

## Move/Re-Order Page

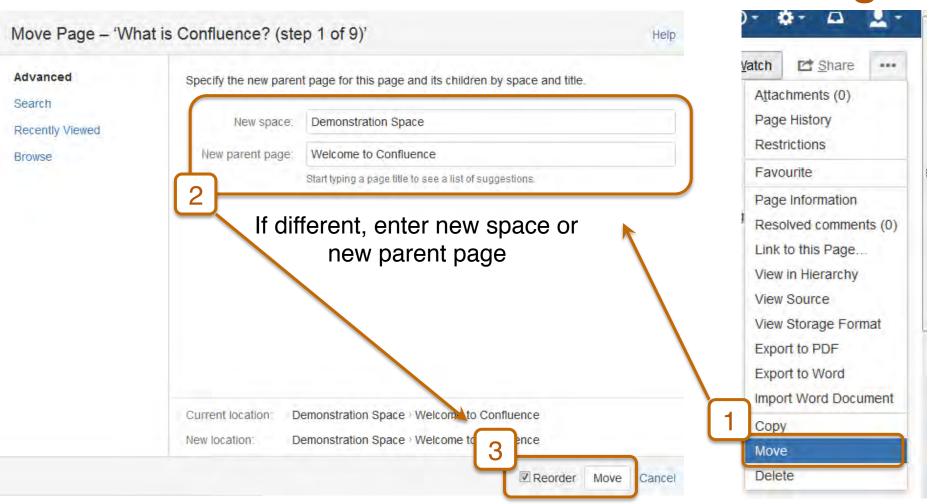

Check Reorder to enable page to be re-positioned after move

Move page to new space, new parent Page, or to re-order pages

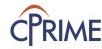

#### **Attach Files to Page**

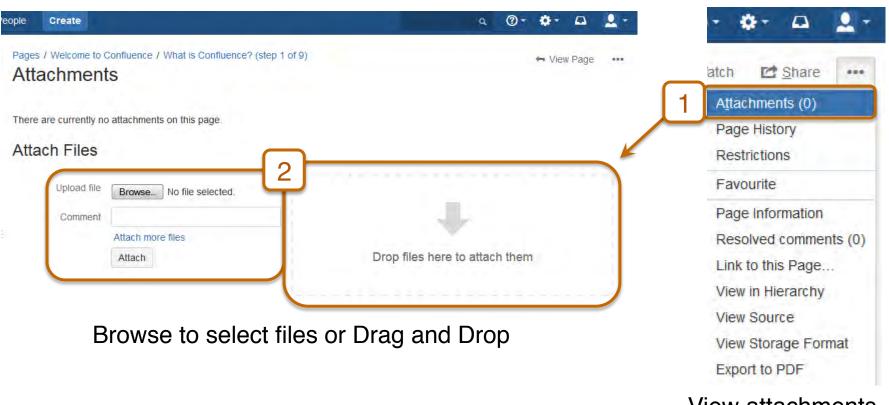

View attachments on page Click to attach more files

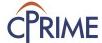

#### **Add Labels to Page**

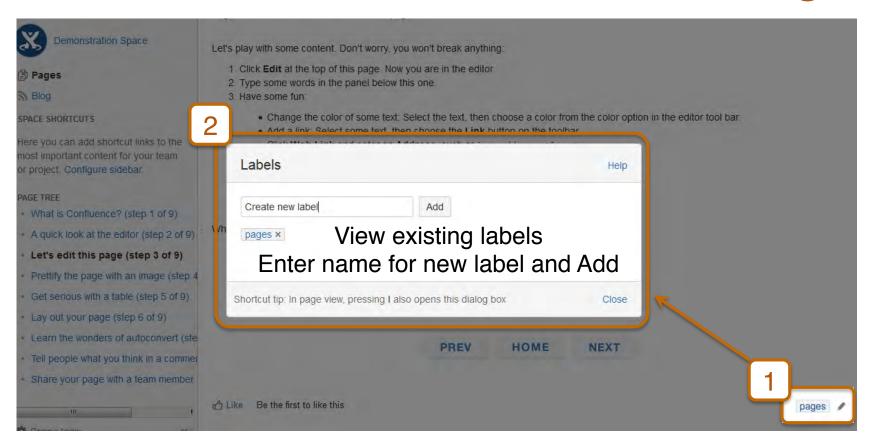

View existing labels Click pencil icon to add new labels

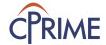

## **Manage Permissions for Page**

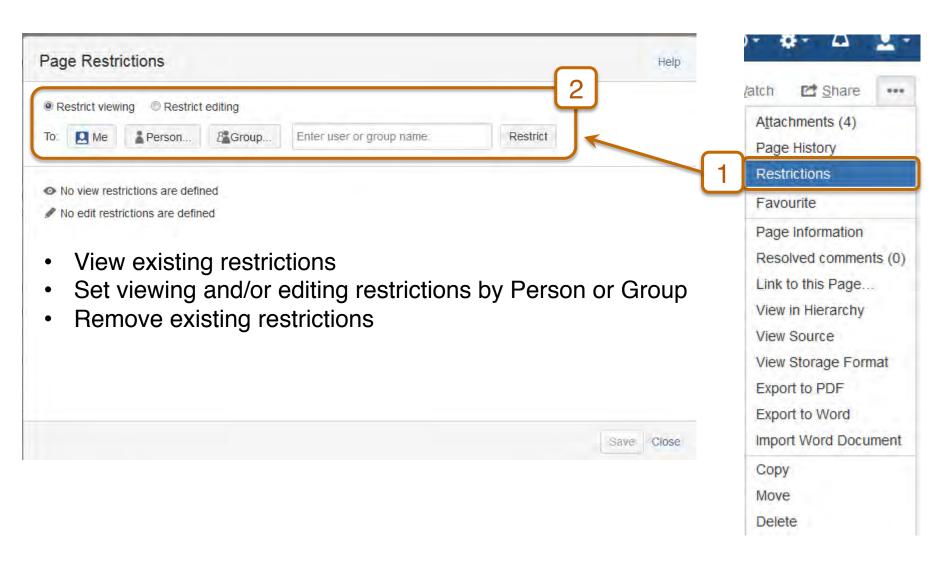

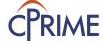

## **Add Favorite or Watch Page**

Watch a page to stay informed on any page activity

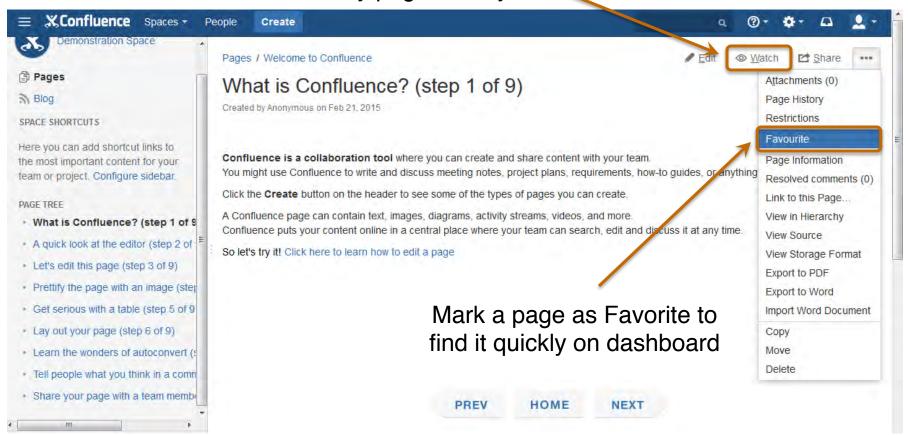

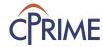

#### **Comment on Page**

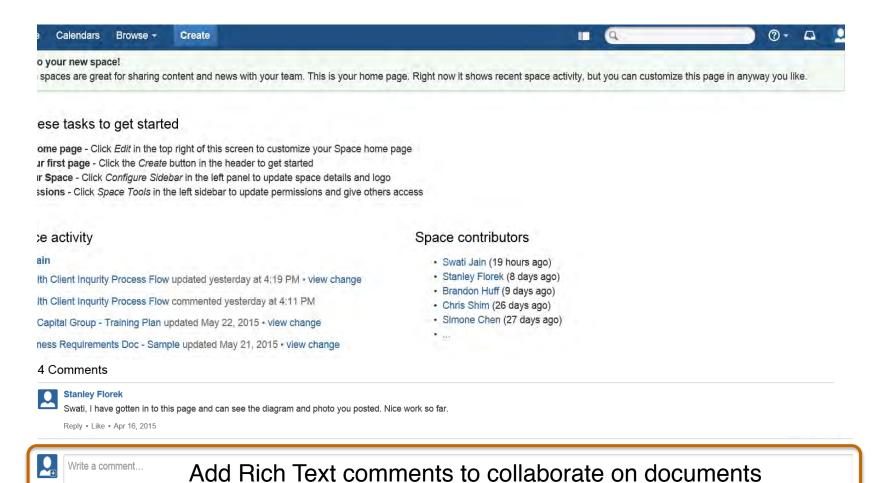

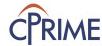

#### Page Link

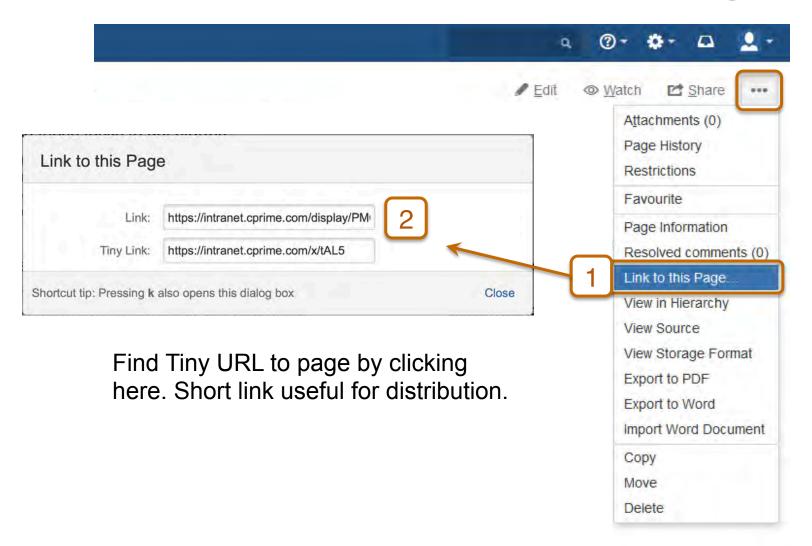

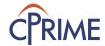

## **Sharing your Page**

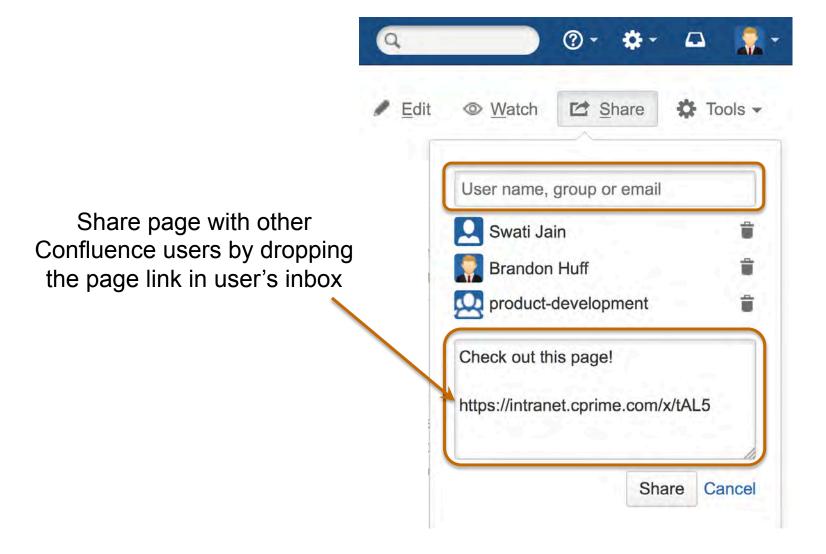

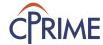

## **Sharing with @ mentions**

Share and notify users of page comments Mention user on a page (edit page) or in a comment

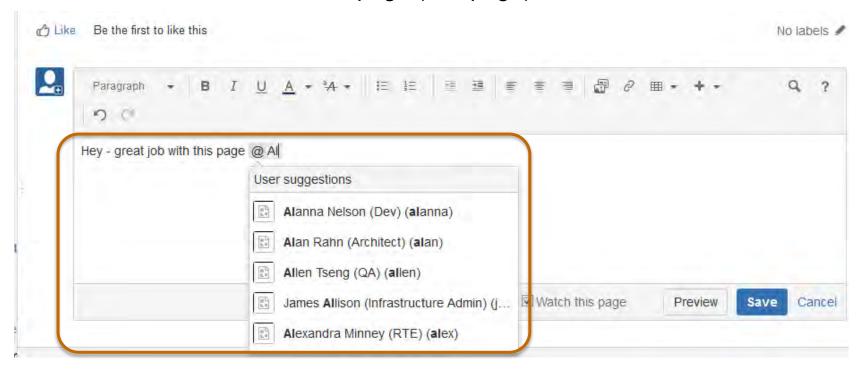

Format: @ username Page link will be dropped in user's inbox.

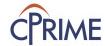

## **Export Page**

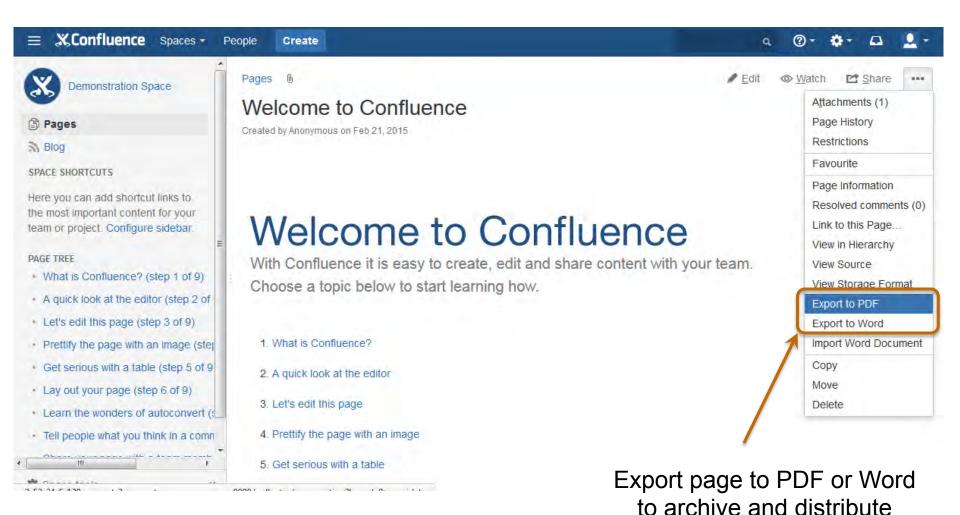

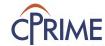

Page Version Control

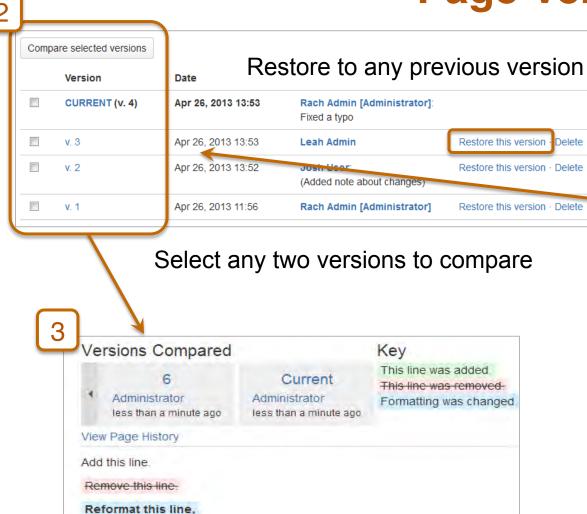

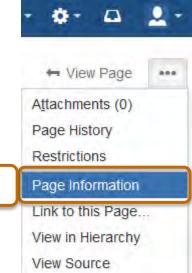

Select Page
Information to
find Version
History and other
useful
information about
the page.

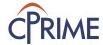

#### **Search Content**

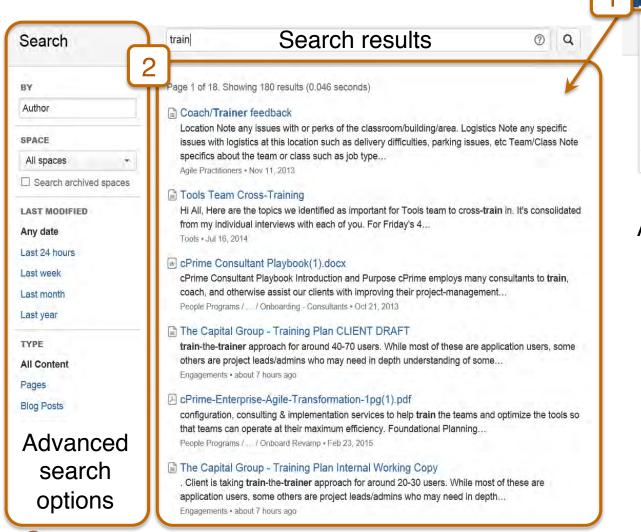

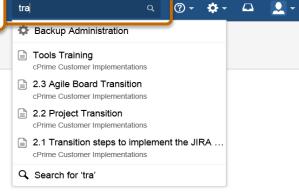

Quick Search will Autocomplete your entries

#### Add Inline Comments on Page

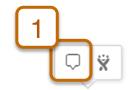

a between the original ticket creation timestamp any delays to be made easily visible. This appear

#### When content is selected, a comment icon will appear to add inline comments

- · SLAs Miscaptured: if the Support Intake Systems email to JIRA is delayed in a susbtantial way, there will be a wide delta between the original ticket creation timestamp and the JIRA one. There is no create date explicitly sent in the email template, but if there was we could at least capture that in JIRA so any delays to be made easily visible. This appears to be an existing risk in the business process today, and would not represent a risk introduced by JIRA.
- Obsolete Team Data in JIRA: Look Up Data will be retrieved from Client Team Service database for initial data retrieval. Once retrieved, these values will be stored and captured in JIRA fields. Any changes to these values will need to be maintained manually in the event of org changes. Bulk Change functionality may be used to make bulk data updates.

#### Enter comments into the comment and save

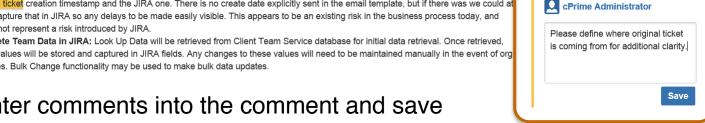

Note: Text will appear highlighted until comment has been marked as resolved

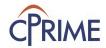

×

#### **Resolve Inline Comments on Page**

- SLAs Miscaptured: if the Support Intake Systems email to JIRA is delayed in a susbtantial way, there will be a wide delta between the
  original ticket creation timestamp and the JIRA one. There is no create date explicitly sent in the email template, but if there was we could at
  least capture that in JIRA so any delays to be made easily visible. This appears to be an existing risk in the business process today, and
  would not represent a risk introduced by JIRA.
- Obsolete Team Data in JIRA: Look Up Data will be retrieved from Client Team Service database for initial data retrieval. Once retrieved, these values will be stored and captured in JIRA fields. Any changes to these values will need to be maintained manually in the event of org changes. Bulk Change functionality may be used to make bulk data updates.

Click on the Options menu to edit, comment, delete, or resolve the comment

Resolved comments can be found under the Page Tools menu

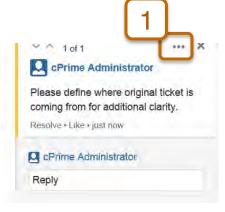

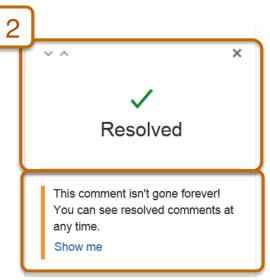

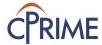

## **Summary: Confluence Fundamentals**

- Understand Confluence structure and organization
- Confluence Space and Page basics
- Learn how to create, edit, and copy pages
- Many page operations available to support collaboration

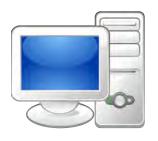

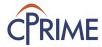

#### Demo

- Basic Navigation
- Creating and Editing a Page
- Copying a Page
- Attaching files
- @ Mentions
- Export a Page
- Page Version Control
- Inline comments

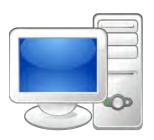

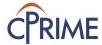

#### **Online Resources**

| Resource                | Location                                                                |
|-------------------------|-------------------------------------------------------------------------|
| Confluence User's Guide | https://confluence.atlassian.com/display/DOC/Confluence+User %27s+Guide |
| Confluence Spaces       | https://confluence.atlassian.com/display/DOC/Spaces                     |
| Confluence Pages        | https://confluence.atlassian.com/display/DOC/Pages+and+Blogs            |

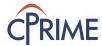

## Thank you!

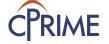